## CONTOH PENYIMPANAN TUGAS MAHASISWA

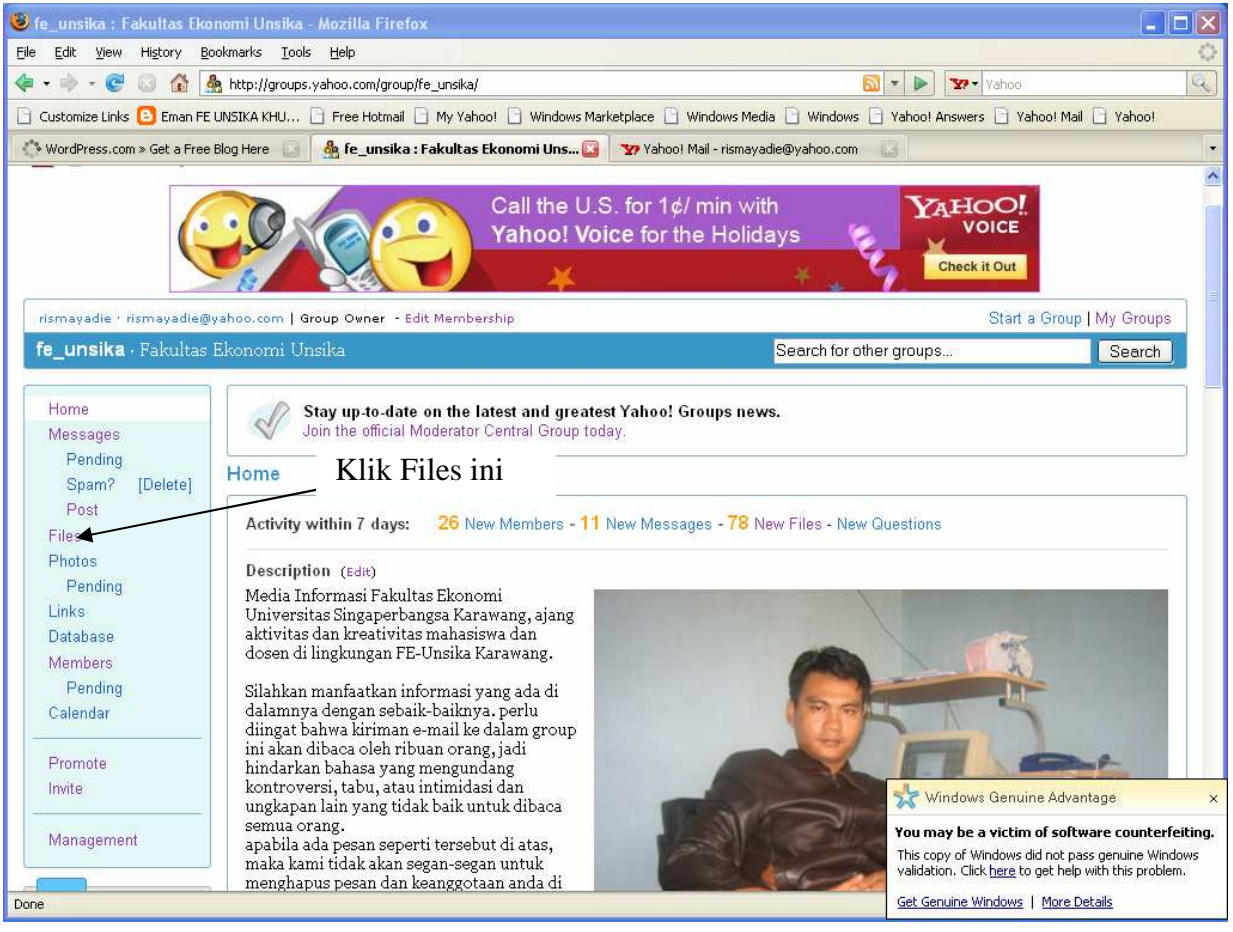

Gambar 1 Halaman Depan Millist

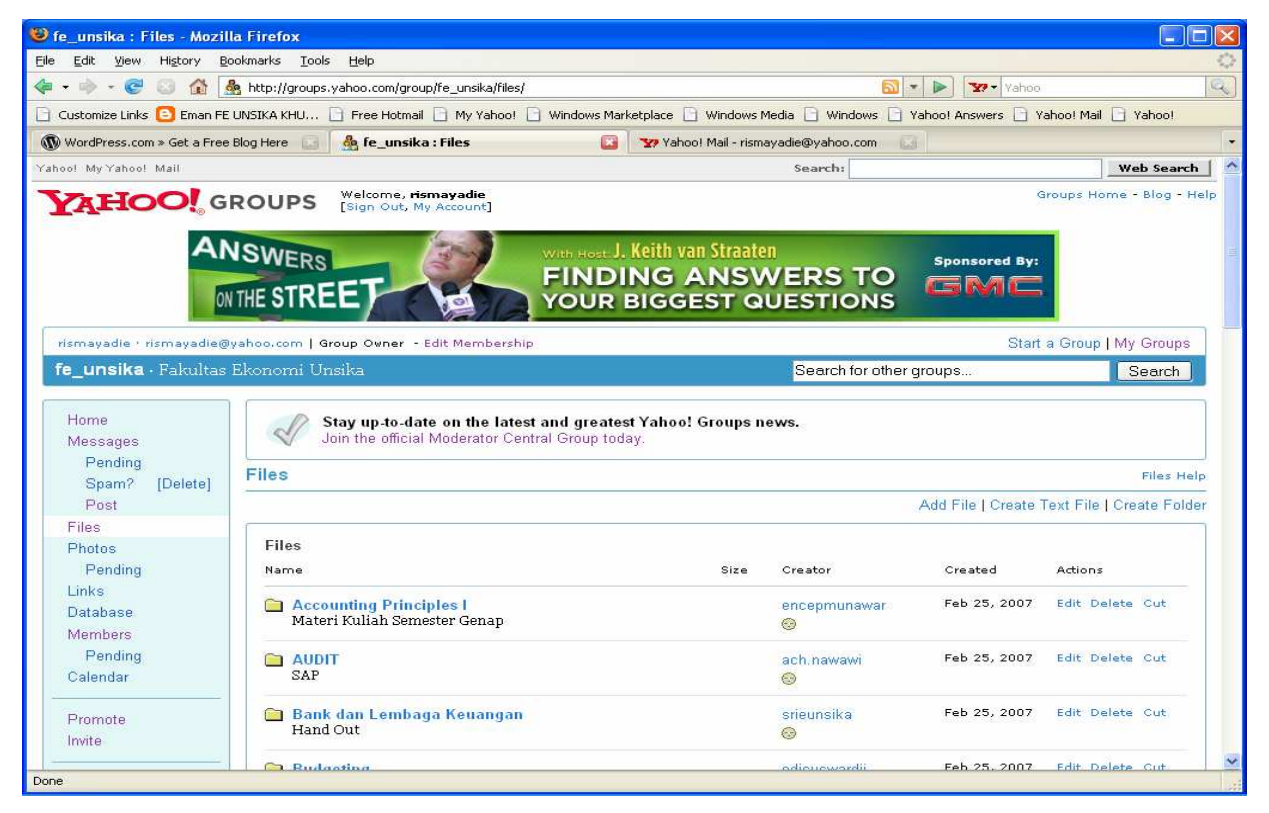

Gambar 2. Halaman Files

Pada halaman files di atas anda perlu mencari Files Teori Ekonomi Mikro, dan masuk ke dalamnya untuk mengapload file tugas anda seperti pada gambar 3 dan 4 berikut :

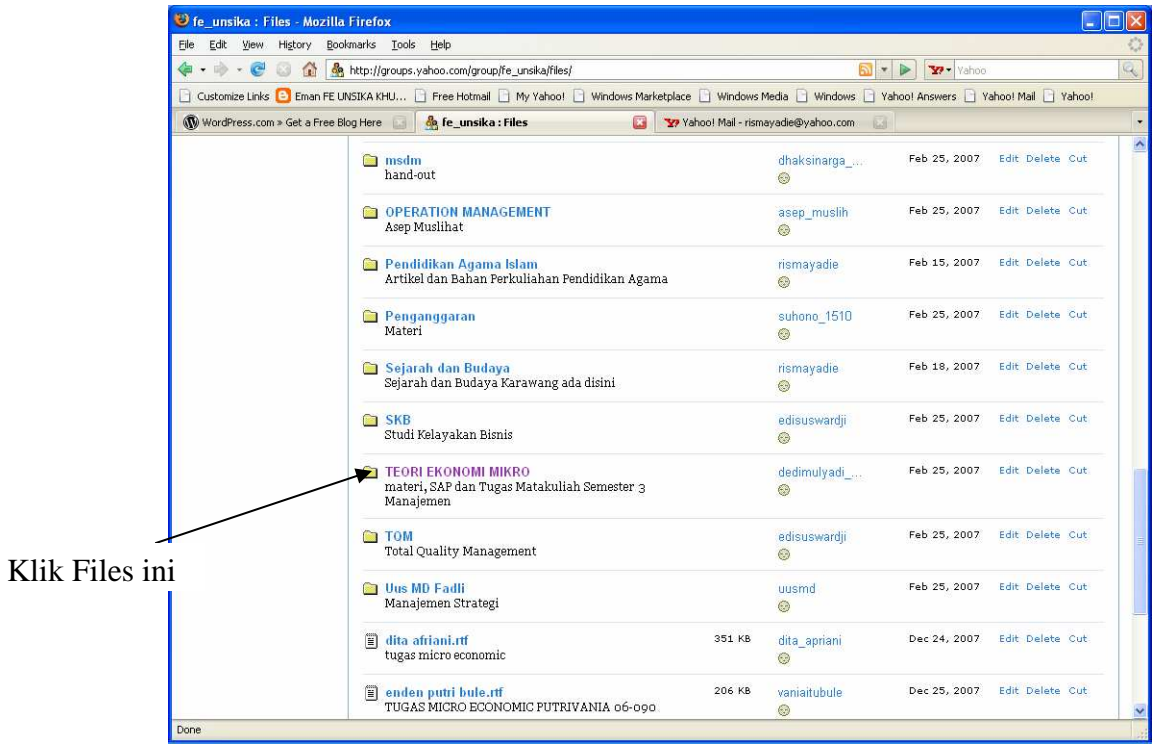

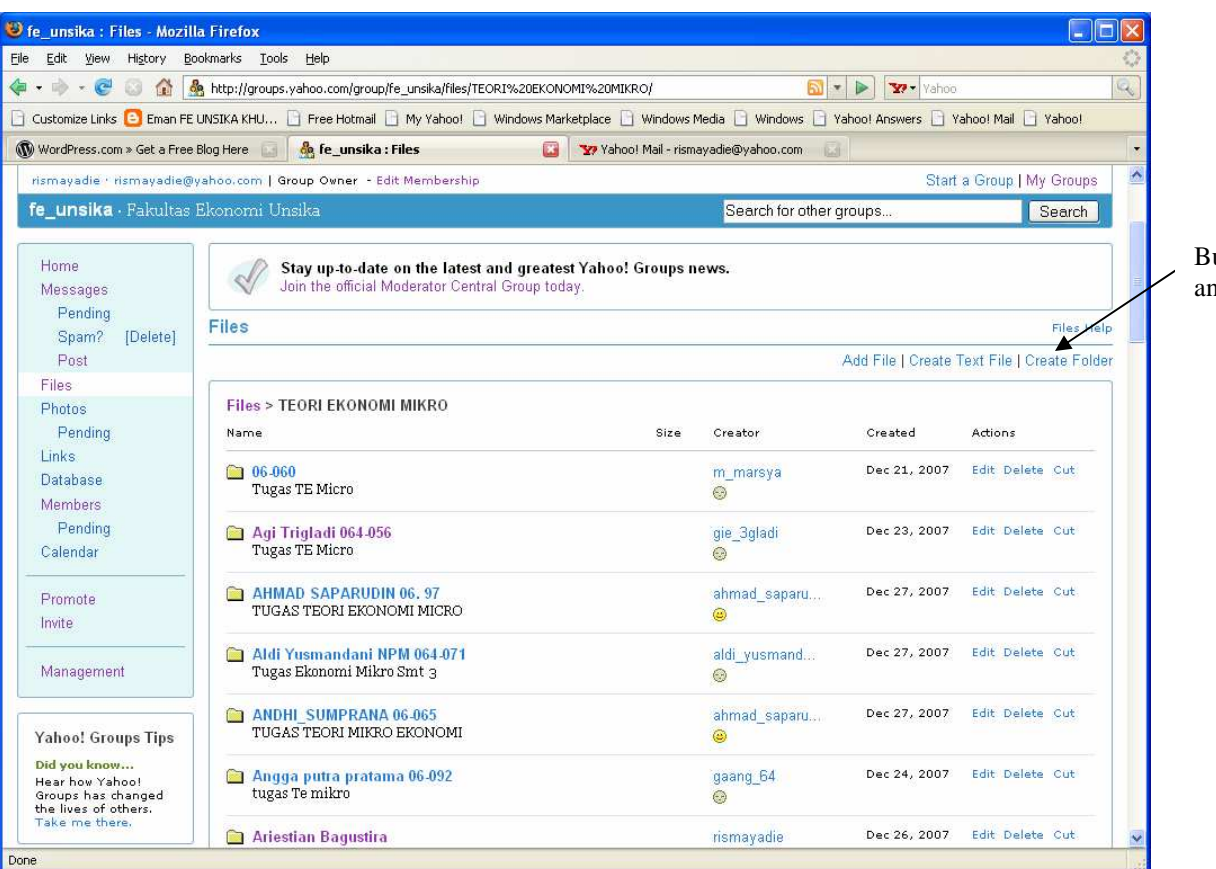

uat Folder anda disini

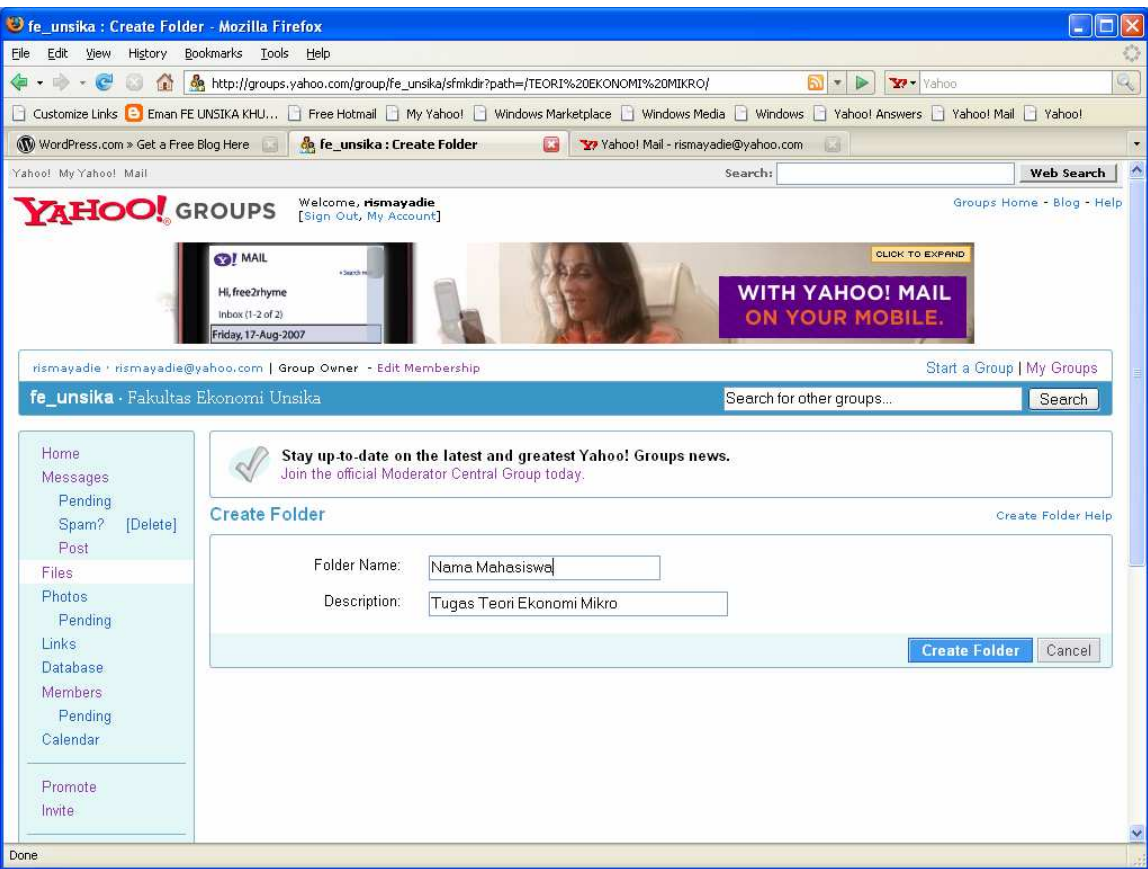

Tugas anda dapat di apload dalam folder anda sendiri dan tidak tercecer di mana saja, untuk itu silahkan anda mengikuti format seperti ini, dan bagi anda yang ingin memindahkan tugas anda, silahkan anda klik cut artikel anda dan di paste di folder yang telah anda sediakan. Selamat mencoba

Karawang, Desember 2007-12-28 Budi Rismayadi, SE